# SunVTS™ リファレンスカード

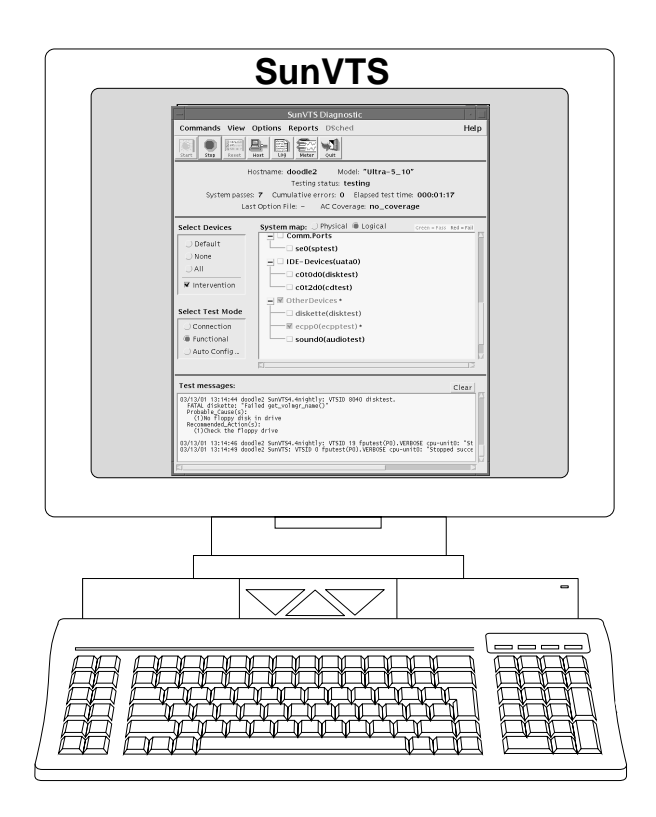

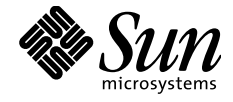

THE NETWORK IS THE COMPUTER"

Sun Microsystems, Inc. 901 San Antonio Road Palo Alto, CA 94303-4900 U.S.A

Part No: 816-1500-10 Revison A, 2001 年 8 月 SunVTS の起動

スーパーユーザーになり、SunVTS™の bin ディレクトリ (デフォルトは /opt/SUNWvts/bin)に 移動します。

ローカルシステムの場合は、以下のように入力します。

# ./sunvts

SunVTS カーネルが動作している遠隔マシンの場合は、以下のように入力します。

# ./sunvts -h 遠隔ホスト名

遠隔ホスト名には、接続する遠隔マシンのホスト名を指定してください。

SunVTS OpenWindows™ または OPENLOOK™ インタフェースを起動する場合は、以下のように入力 します。

 $#$  ./sunvts -1

SunVTS TTY インタフェースを起動する場合は、以下のように入力します。

# ./sunvts -t

注·SunVTS のデフォルトのインタフェースは、共通デスクトップ環境 (CDE) です。 TTY インタフェースの共通コマンドを以下に示します。

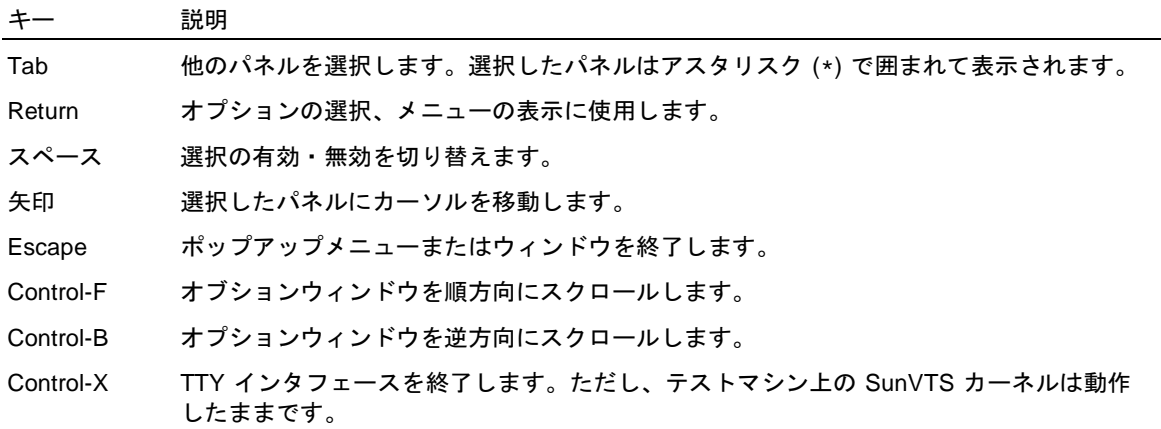

SunVTS CDE メインウィンドウ

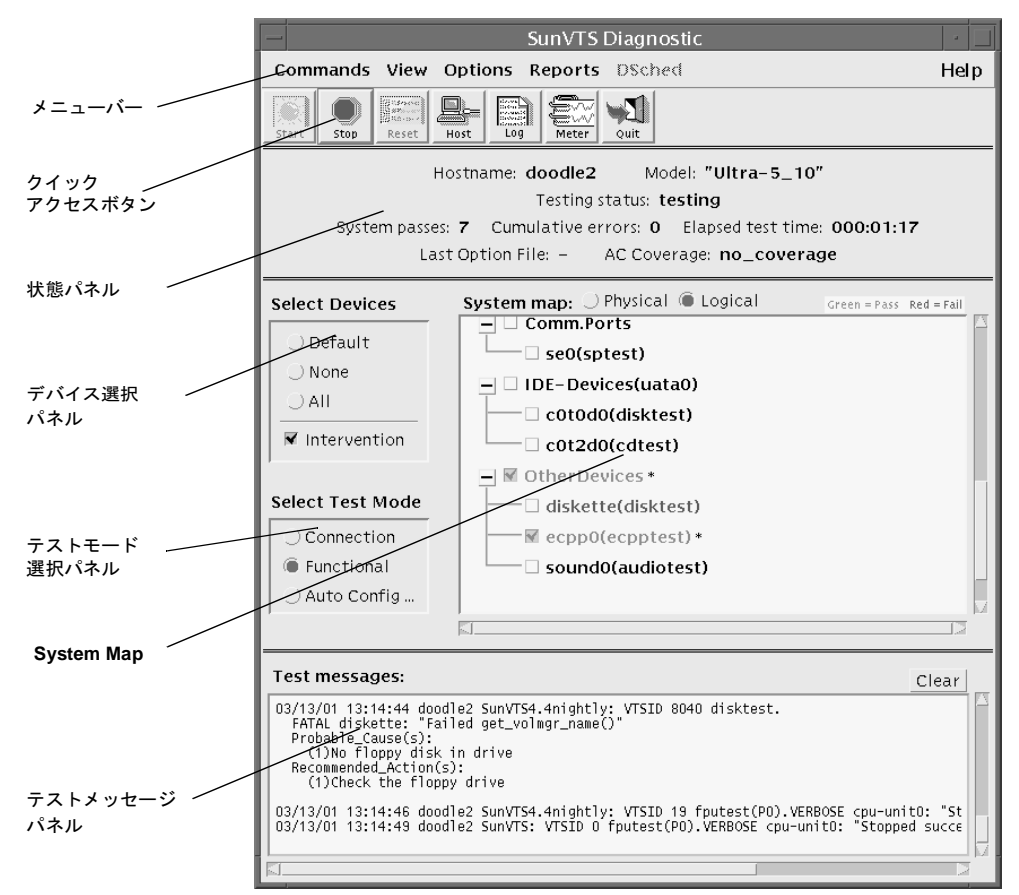

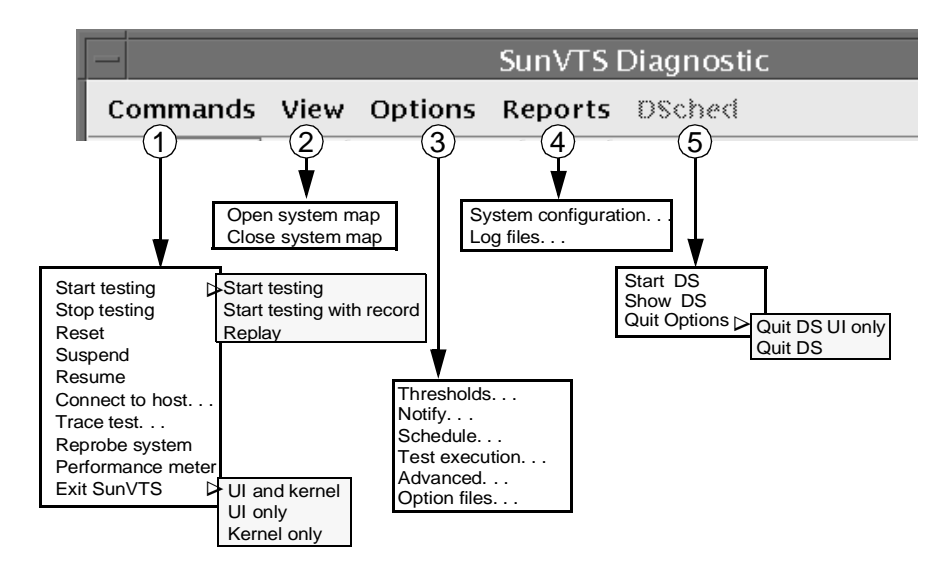

#### 1. Commands

### **• Start testing**:

- Start testing— 有効にしたテストを開始
- Start testing with record— 有効にしたテストを開始し、<br>- テストセッションを記録
- Replay— 記録したテストセッションを再生
- Stop testing— テストセッションを終了します。
- **Reset— パスおよびエラーを 0 にリセットし、一時停止し**<br>ます。
- Suspend— 実行中のテストセッションを一時停止します。
- Resume— 一時停止中のテストセッションを再開します。
- **Connect to host— この SunVTS ユーザーインタフェース<br>- をリモートシステムの SunVTS カーネルに接続するための**<br>- ダイアログボックスを開きます。
- **Tra<mark>ce tests</mark>—Trace ダイアログボックスを開き、テスト<br>- セッション中のすべてのシステムコールのログを作成する<br>- コマンドの使用を有効にします。メッセージをファイルま** たは SunVTS コンソールに出力できます。
- **Reprobe system—SunVTS カーネルで各テストを初期化** し直します
- **Performance meter—Perfmeter パネルを開き、システ<br>- デバイスについてのグラフィカルな統計情報を表示しま** システム す。
- **• Exit SunVTS**:
	- UI and kernel—SunVTS ユーザーインタフェースおよ<br>- び SunVTS カーネルを終了します。
	- UI only—SunVTS カーネルが稼動したままの状態で<br>「SunVTS ユーザーインタフェースを終了します。
	- Kernel only—SunVTS ユーザーインタフェースを表示<br> したままで SunVTS カーネルを終了します。
- 2. View
	- Open system map-System Map ですべてのデバイスを 表示します。
	- **Close system map— 表示を縮小し、System Map に主要**<br> *なグループのみを*表示します。
- 3. Options

(このカードの裏面を参照してください。)

- 4. Reports
	- System configuration— システム構成を表示または印刷し ます。
- Log files— ログファイル情報の表示、印刷、削除をします。 5. DSched
	- **Start DS—Deterministic Scheduler (DS) の機能を起動し、**<br>Deterministic Scheduler ダイアログボックスを表示しま す。
	- **Show DS**—Deterministic Scheduler の終了後、<br>Deterministic Scheduler ダイアログボックスを再び表示し ます。
	- **• Quit Options**:
		- Quit DS UI only—Deterministic Scheduler を実行した<br>- ままの状態でダイアログボックスを終了します。
		- Quit DS—Deterministic Scheduler ダイアログボックス<br>- を終了し、Deterministic Scheduler を停止します。
- 6. Help (上図では表示されていません)
	- About SunVTS-SunVTS のバージョン番号を表示します。

## SunVTS CDE Options  $\tan x = -1$

 $\overline{\phantom{0}}$ 

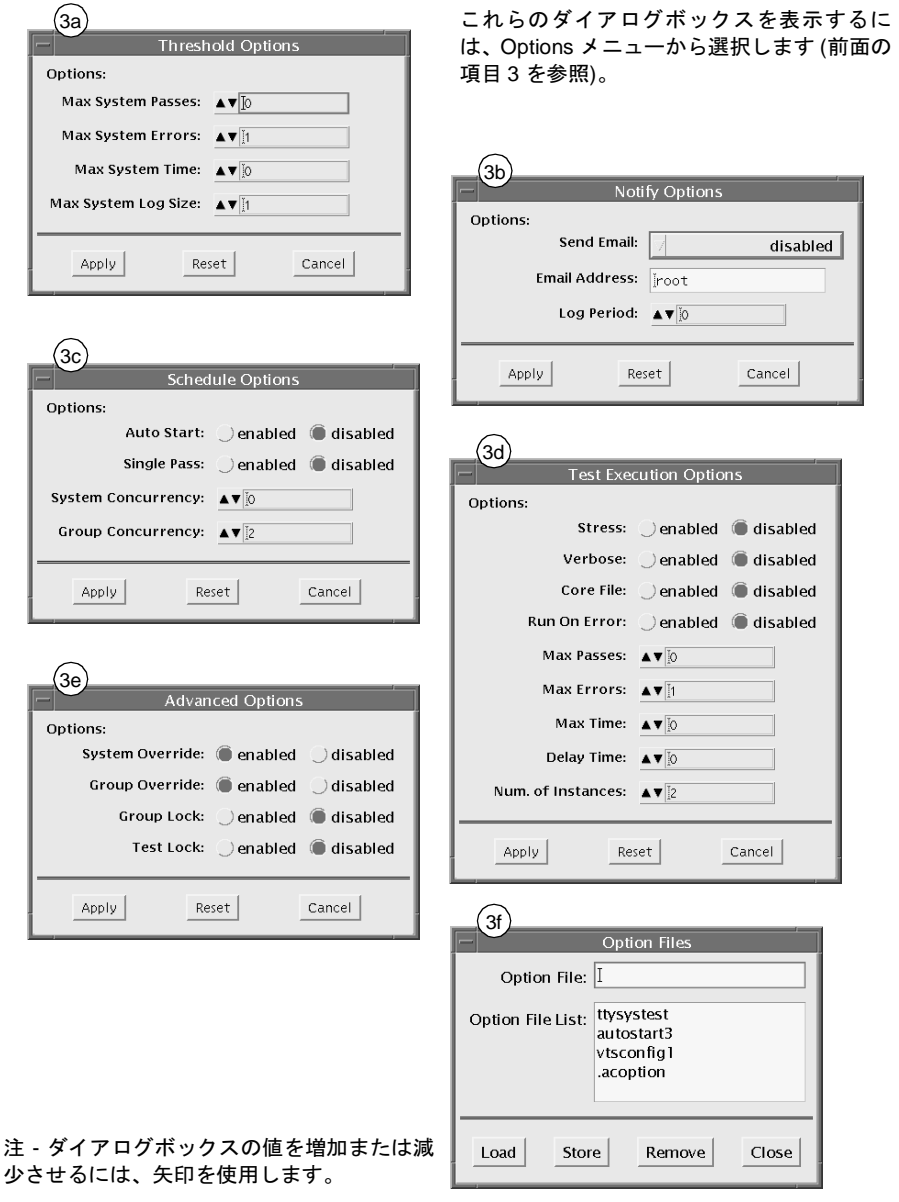

### SunVTS CDE Option メニューダイアログボックスについて

3a. Threshold Options

Max System Passes— すべてのテストに対する最大実行回数 (パス数) を指定します (制限なしにする場合は0 を指定しま す)。 Max System Errors- すべてのテストに対する許容エラー回数を指定します (デフォルトは1です)。 Max System Time-すべてのテストに対する最大実行時間を分単位で指定します (制限なしにする場合は 0 を指定します)。

3b. Notify Options

Send Email-テスト状態を記録した電子メールを送信します。 Email Address-テスト状態を記録した電子メールの送信先を指定します。 Log Period— テスト状態を記録した電子メールを送信する間隔を分単位で指定します。

3c. Schedule Options

Auto Start-SunVTS の開始時にテストを開始します。通常は Options Files オプションと共に使用します。 Single Pass- 選択した各テストを1回だけ実行します。 System Concurrency- システム全体で同時に実行するテストの数を指定します。 - , ...<br>Group Concurrency— 同時に実行するテストグループを指定します。

3d. Test Execution Options

Stress-テストの負荷を増加させます (一部のテストのみ)。 Verbose-SunVTS コンソールウィンドウに詳細メッセージを表示します。 Core File-Disabled に設定すると、コアファイルを作成する代わりにメッセージを記録することができます。 Max Passes-1 つのテストに対する最大実行回数 (パス数)を指定します。 Max Errors-1 つのテストに対する許容エラー回数を指定します (制限なしにする場合は 0 を指定します)。 Max Time-1 つのテストに対する最大実行時間を分単位で指定します (制限なしにする場合は 0 を指定します)。 Delay Time— 連続する2つのテスト実行の間の休止時間を秒単位で指定します。 Number of Instances-スケーラブルテストに対するインスタンス数を指定します。

3e. Advanced Options

t<mark>em Override</mark>— すべてのテストグル一プオプション、およびシステムグループオプションを Advanced Options ウィン<br>7での設定に変更します ( デフォルトは Enabled)。 System Override-Group Override-System Override が有効になっていなければ、すべてのテストシステムオプションを無効にし、このウィ シドウで指定したグループオプションを有効にします。 -<br>Group Lock— 特定のテストグループに対する変更を禁止します。 Test Lock—Group Override または System Override が有効になっていない限り、テストシステムのオプションに対するこ<br>のウィンドウからの変更を禁止します。

3f. Option Files

```
Options File Load/Store/Remove- ロード、格納、削除するファイルを指定するファイル名フィールドを表示します。
```
本製品のフォント技術を含む第三者のソフトウェアは、著作権法により保護されており、提供者からライセンスを受けているものです。 本製品の一部は、カリフォルニア大学からライセンスされている Berkeley BSD システムに基づいていることがあります。 Sun、Sun Microsystems、SunVTS、OpenWindows は、米国およびその他の国における米国 Sun Microsystems, Inc. の商標または登録商 標です。Sun のロゴマークおよび Solaris は、米国 Sun Microsystems, Inc. の登録商標です。すべての SPARC 商標は、米国 SPARC International. Inc. のライセンスを受けて使用している同社の米国およびその他の国における商標または登録商標です。 Federal Acquisitions: Commercial Software-Government Users Subject to Standard License Terms and Conditions.

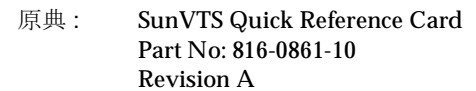

© 2001 by Sun Microsystems, Inc.

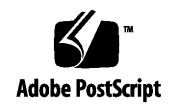